# **RUT950 VPN (legacy WebUI)**

<u>Main Page</u> > <u>RUT Routers</u> > <u>RUT950</u> > <u>RUT950 Manual</u> > <u>RUT950 Legacy WebUI</u> > <u>RUT950 Services section (legacy)</u> > **RUT950 VPN (legacy WebUI)** 

The information in this page is updated in accordance with firmware version **RUT9XX R 00.06.09.5**.

**Note**: this user manual page is for RUT950's old WebUI style available in earlier FW versions. <u>Click</u> <u>here</u> for information based on the latest FW version.

### **Contents**

- 1 Summary
- 2 OpenVPN
  - 2.1 OpenVPN client
  - 2.2 OpenVPN server
    - 2.2.1 TLS Clients
- 3 IPsec
  - 3.1 IPsec configuration
  - 3.2 Phase settings
  - 3.3 Pre-shared keys
- 4 GRE Tunnel
  - 4.1 GRE: main & tunnel settings
  - 4.2 GRE: routing settings
- 5 PPTP
  - ∘ 5.1 PPTP client
  - ∘ 5.2 PPTP server
- <u>6</u> L2TP
  - o 6.1 L2TP client
  - 6.2 L2TP server
- <u>7 SSTP</u>
  - 7.1 SSTP configuration
- 8 Stunnel
  - 8.1 Stunnel Globals
  - 8.2 Stunnel client/server
- 9 DMVPN
  - 9.1 DMVPN configuration
- 10 ZeroTier
  - 10.1 ZeroTier General
  - ∘ 10.2 ZeroTier VPN
- 11 See also

# **Summary**

**Virtual Private Network (VPN)** is a method of connecting multiple private networks across the Internet. VPNs can serve to achieve many different goals, but some of its main purposes are:

- providing access between remote private networks;
- providing data encryption and anonymity when browsing the Internet.

This chapter of the user manual provides an overview of the Firewall page for RUT950 devices.

# **OpenVPN**

**OpenVPN** is an open-source software application that implements virtual private network (VPN) techniques for creating secure point-to-point or site-to-site connections in routed or bridged configurations and remote access facilities. It is often regarded as being the most universal VPN protocol because of its flexibility, support of SSL/TLS security, multiple encryption methods, many networking features and compatibility with most OS platforms.

RUT950 routers run OpenVPN version **2.4.5**.

### **OpenVPN** client

An **OpenVPN** client is an entity that initiates a connection to an OpenVPN server. To create a new client instance, go to the **Services** → **VPN** → **OpenVPN** section, select **Role: Client**, enter a custom name and click the 'Add New' button. An OpenVPN client instance with the given name will appear in the "OpenVPN Configuration" list. A maximum of six OpenVPN client instances are allowed to be added.

To begin configuration, click the 'Edit' button next to the client instance. Refer to the figure and table below for information on the OpenVPN client's configuration fields:

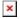

| Field                           | Value                                                            | Description                                                                                                    |
|---------------------------------|------------------------------------------------------------------|----------------------------------------------------------------------------------------------------|
| Enable OpenVPN config from file | yes   no; default: <b>no</b>                                     | Enables custom OpenVPN configuration from file.                                                                                                    |
| Enable                          | yes   no; default: <b>no</b>                                     | Turns the OpenVPN instance on or off.                                                                                                    |
| TUN/TAP                         | TUN (tunnel)   TAP<br>(bridged); default: <b>TUN</b><br>(tunnel) | <ul> <li>Virtual network device type.</li> <li>TUN - a virtual point-to-point IP link which operates at the network layer (OSI layer 3), used when routing is required.</li> <li>TAP - a virtual Ethernet adapter (switch), operates at the data link layer (OSI layer 2), used when bridging is required.</li> </ul> |

connection. Transmission Control Protocol (TCP) most commonly used protocol in the Internet Protocol (IP) suite. It ensures the recipient will receive packets in the order they were sent by numbering, analysing response messages, checking for errors and resending them if an issue occurs. It should be used when reliability Protocol UDP | TCP; default: UDP is crucial (for example, in file transfer). • User Datagram Protocol (UDP) - packets are sent to the recipient without error-checking or back-and-forth quality control, meaning that when packets are lost, they are gone forever. This makes it less reliable but faster than TCP; therefore, it should be used when transfer speed is crucial (for example, in video streaming, live calls). TCP/UDP port number used for the connection. Make sure it matches the port number specified on the server side. integer [0..65535]; default: Port. 1194 **NOTE**: traffic on the selected port will be automatically allowed in the router's firewall rules. LZO yes | no; default: no Turns LZO data compression on or off. Authentication mode, used to secure data sessions. • Static kev is a secret kev used for server-client authentication. • **TLS** authentication mode uses X.509 type certificates: - Certificate Authority (CA) - Client certificate TLS | Static Key | Password - Client key | TLS/Password; default: All mentioned certificates can be generated Authentication TLS using OpenVPN or Open SSL utilities on any type of host machine. One of the most popular utilities used for this purpose is called Easy-RSA. • **Password** is a simple username/password based authentication where the owner of the OpenVPN server provides the login data.

Transfer protocol used for the OpenVPN

• TLS/Password uses both TLS and username/password authentication.

| Encryption                              | DES-CBC 64   RC2-CBC 128   DES-EDE-CBC 128   DES-EDE3-CBC 192   DESX-CBC 192   RC2-40-CBC 40   CAST5-CBC 128   RC2-64-CBC 64   AES-128-CFB 128   AES-128-CFB 128   AES-128-CFB 128   AES-128-CFB 128   AES-128-CBC 128   AES-128-CBC 128   AES-128-CBC 128   AES-128-CFB 192   AES-192-CFB 192   AES-192-CFB 192   AES-192-CFB 192   AES-192-CFB 192   AES-192-CFB 192   AES-192-CFB 192   AES-192-CFB 192   AES-192-CFB 192   AES-192-CFB 192   AES-192-CFB 192   AES-192-CFB 192   AES-192-CFB 192   AES-192-CBC 192   AES-256-CFB 256   AES-256-CFB 256   AES-256-CFB 256   AES-256-CFB 256   AES-256-CFB 256   AES-256-CBC 256   AES-256-CBC | Algorithm used for packet encryption.                                                                                                    |
|-----------------------------------------|----------------------------------------------------------------------------------------------------|----------------------------------------------------------------------------------------------------|
| TLS: TLS cipher                         | All   DHE+RSA   Custom;<br>default: <b>All</b>                                                                                                    | Packet encryption algorithm cipher.                                                                                                    |
| TLS: Allowed TLS ciphers                | All   DHE+RSA   Custom;<br>default: <b>All</b>                                                                                                    | A list of TLS ciphers accepted for this connection.                                                                                                    |
| Remote host/IP<br>address               | ip; default: <b>none</b>                                                                                                    | IP address or hostname of an OpenVPN server.                                                                                                    |
| Resolve retry                           | integer   infinite; default: infinite                                                                                                    | In case server hostname resolve fails, this field indicates the amount of time (in seconds) to retry the resolve. Specify <i>infinite</i> to retry indefinitely.                                                                                                    |
| Keep alive                              | two integers separated by a space; default: <b>none</b>                                                                                                    | Defines two time intervals: the first is used to periodically send ICMP requests to the OpenVPN server, the second one defines a time window, which is used to restart the OpenVPN service if no ICMP response is received during the specified time slice. When this value is specfiied on the OpenVPN server, it overrides the 'keep alive' values set on client instances. <b>Example</b> : 10 120 |
| Static key: Local<br>tunnel endpoint IP | ip; default: <b>none</b>                                                                                                    | IP address of the local OpenVPN network interface.                                                                                                    |
| Static key: Remote tunnel endpoint IP   | ip; default: <b>none</b>                                                                                                    | IP address of the remote OpenVPN network (server) interface.                                                                                                    |
| Remote network IP address               | ip; default: <b>none</b>                                                                                                    | LAN IP address of the remote network (server).                                                                                                    |
| Remote network IP<br>netmask            | netmask; default: <b>none</b>                                                                                                    | LAN IP subnet mask of the remote network (server).                                                                                                    |
| Password: User name                     | e string; default: <b>none</b>                                                                                                    | Username used for authentication to the OpenVPN server.                                                                                                    |

Password used for authentication to the Password: Password string; default: none OpenVPN server. Extra OpenVPN options to be used by the string; default: none Extra options OpenVPN instance. Use PKCS #12 Use PKCS #12 archive file format to bundle all yes | no; default: no format. the members of a chain of trust. PKCS #12 string; default: **none** Passphrase to decrypt PKCS #12 certificates. passphrase PKCS #12 certificate string; default: none Uploads PKCS #12 certificate chain file. chain TLS/Password: none | SHA1 | SHA256 | HMAC authentication SHA384 | SHA512; default: HMAC authentication algorithm type. algorithm SHA1 none | Authentication only TLS/Password: An additional layer of HMAC authentication on (tls-auth) | Authentication Additional HMAC top of the TLS control channel to protect and encryption (tls-crypt); authentication against DoS attacks. default: **none** TLS/Password: HMAC authentication .key file; default: none Uploads an HMAC authentication key file. key The value of the key direction parameter should be complementary on either side (client and TLS/Password: server) of the connection. If one side uses 0, the 0 | 1 | none; default: **1** HMAC key direction other side should use 1, or both sides should omit the parameter altogether. Certificate authority (CA) is an entity that issues digital certificates. A digital certificate TLS/Password: .ca file; default: none Certificate authority certifies the ownership of a public key by the named subject of the certificate. Client certificate is a type of digital certificate that is used by client systems to make TLS: Client authenticated requests to a remote server. .crt file; default: **none** certificate Client certificates play a key role in many mutual authentication designs, providing strong assurances of a requester's identity. Authenticates the client to the server and TLS: Client key .kev file; default: none establishes precisely who they are. TLS: Private key A password used to decrypt the server's private decryption password string; default: none key. Use only if server's .key file is encrypted (optional) with a password. Static key: Static pre-Uploads a secret key file used for server-client

#### **Additional notes:**

shared key

• Some configuration fields become available only when certain other parameters are selected. The names of the parameters are followed by a prefix that specifies the authentication type under which they become visible. Different color codes are used for different prefixes:

authentication.

- Red for Authentication: TLS
- Purple for Authentication: Static key

.key file; default: none

- Blue for Authentication: Password
- After changing any of the parameters, don't forget to click the **Save** button located at the

### **OpenVPN** server

An **OpenVPN server** is an entity that waits for incoming connections from OpenVPN clients. To create a new server instance, go to the  $Services \rightarrow VPN \rightarrow OpenVPN$  section, select Role: Server, enter a custom name and click the 'Add New' button. An OpenVPN server instance with the given name will appear in the "OpenVPN Configuration" list. Only one OpenVPN server instance is allowed to be added.

A server needs to have a <u>public IP address</u> in order to be available from the public network (the Internet).

To begin configuration, click the 'Edit' button next to the server instance. Refer to the figure and table below for information on the OpenVPN server's configuration fields:

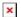

| ×                               |                                                                          |                                                                                                    |
|---------------------------------|--------------------------------------------------------------------------|----------------------------------------------------------------------------------------------------|
| Field                           | Value                                                                    | Description                                                                                                    |
| Enable OpenVPN config from file | yes   no; default: <b>no</b>                                             | Enables custom OpenVPN configuration from file.                                                                                                    |
| Enable                          | yes   no; default: <b>no</b>                                             | Turns the OpenVPN instance on or off.                                                                                                    |
| TUN/TAP                         | TUN (tunnel)   TAP<br>(bridged); default: <b>TUN</b><br>( <b>tunnel)</b> | Virtual network device type.  • TUN - a virtual point-to-point IP link which operates at the network layer (OSI layer 3), used when routing is required.  • TAP - a virtual Ethernet adapter (switch), operates at the data link layer (OSI layer 2), used when bridging is required.                                                                                                    |
| Protocol                        | UDP   TCP; default: <b>UDP</b>                                           | <ul> <li>Transfer protocol used for the connection.</li> <li>Transmission Control Protocol (TCP) - most commonly used protocol in the Internet Protocol (IP) suite. It ensures the recipient will receive packets in the order they were sent by numbering, analysing response messages, checking for errors and resending them if an issue occurs. It should be used when reliability is crucial (for example, file transfer).</li> <li>User Datagram Protocol (UDP) - packets are sent to the recipient without error-checking or back-and-forth quality control, meaning that when packets are lost, they are gone forever. This makes it less reliable but faster than TCP; therefore, it should be used when transfer speed is crucial (for example, video streaming, live calls).</li> </ul> |

| Port                                  | integer [065535]; default: <b>1194</b>                                                                                                    | TCP/UDP port number used for the connection. Make sure it matches the port number specified on the server side.  NOTE: traffic on the selected port will be automatically allowed in the router's firewall rules.                                                                                                    |
|---------------------------------------|----------------------------------------------------------------------------------------------------|----------------------------------------------------------------------------------------------------|
| LZO                                   | yes   no; default: <b>no</b>                                                                                                    | Turns LZO data compression on or off.                                                                                                    |
| Authentication                        | TLS   Static Key   TLS/Password; default: TLS                                                                                                    | Authentication mode, used to secure data sessions.  • Static key is a secret key used for server-client authentication.  • TLS authentication mode uses X.509 type certificates:  - Certificate Authority (CA)  - Client certificate  - Client key  All mentioned certificates can be generated using OpenVPN or Open SSL utilities on any type of host machine. One of the most popular utilities used for this purpose is called Easy-RSA.  • TLS/Password uses both TLS and username/password authentication. |
| Encryption                            | DES-CBC 64   RC2-CBC 128   DES-EDE-CBC 128   DES-EDE3-CBC 192   DESX-CBC 192   RC2-40- CBC 40   CAST5-CBC 128   RC2-64-CBC 64   AES-128-CFB 128   AES-128-CFB 128   AES-128-CFB 128   AES-128-GFB 128   AES-128-GFB 128   AES-128-GFB 128   AES-128-GFB 128   AES-128-GFB 128   AES-128-GFB 128   AES-128-GFB 192   AES-192-CFB 192   AES-192-CFB 192   AES-192-CFB 192   AES-192-GFB 192   AES-192-GFB 192   AES-192-GFB 192   AES-192-GFB 192   AES-192-GFB 195   AES-256-CFB 256   AES-256-CFB 256   AES-256-CFB 256   AES-256-CBC 256   AES-256-GCM 256   none ; default: <b>BF-CBC 128</b> | Algorithm used for packet encryption.                                                                                                    |
| Static key: Local tunnel endpoint IP  | ip; default: <b>none</b>                                                                                                    | IP address of the local OpenVPN network interface.                                                                                                    |
| Static key: Remote tunnel endpoint IP | ip; default: <b>none</b>                                                                                                    | IP address of the remote OpenVPN network (client) interface.                                                                                                    |
| Static key: Remote network IP address | ip; default: <b>none</b>                                                                                                    | LAN IP address of the remote network (client).                                                                                                    |

| Static key: Remote<br>network IP netmask       | netmask; default: <b>none</b>                           | LAN IP subnet mask of the remote network (client).                                                                                                    |
|------------------------------------------------|---------------------------------------------------------|----------------------------------------------------------------------------------------------------|
| TLS/TLS/Password: TLS cipher                   | All   DHE+RSA   Custom; default: <b>All</b>             | Packet encryption algorithm cipher.                                                                                                    |
| TLS/Password: Allowed TLS ciphers              | All   DHE+RSA   Custom; default: <b>All</b>             | A list of TLS ciphers accepted for this connection.                                                                                                    |
| TLS/TLS/Password: Client to client             | yes   no; default: <b>no</b>                            | Allows OpenVPN clients to communicate with each other on the VPN network.                                                                                                    |
| TLS/TLS/Password: Keep alive                   | two integers separated by a space; default: <b>none</b> | Defines two time intervals: the first is used to periodically send ICMP requests to the OpenVPN server, the second one defines a time window, which is used to restart the OpenVPN service if no ICMP response is received during the specified time slice. When this value is specified on the OpenVPN server, it overrides the 'keep alive' values set on client instances.  Example: 10 120 |
| TLS/TLS/Password: Virtual network IP address   | ip; default: <b>none</b>                                | IP address of the OpenVPN network.                                                                                                    |
| TLS/TLS/Password: Virtual network netmask      | netmask; default: <b>none</b>                           | Subnet mask of the OpenVPN network.                                                                                                    |
| TLS/TLS/Password: Push option                  | OpenVPN options; default: <b>none</b>                   | Push options are a way to "push" routes and other additional OpenVPN options to connecting clients.                                                                                                    |
| TLS/TLS/Password: Allow duplicate certificates | yes   no; default: <b>no</b>                            | When enabled allows multiple clients to connect using the same certificates.                                                                                                    |
| Use PKCS #12 format                            | yes   no; default: <b>no</b>                            | Use PKCS #12 archive file format to bundle all the members of a chain of trust.                                                                                                    |
| PKCS #12 passphrase                            | string; default: <b>none</b>                            | Passphrase to decrypt PKCS #12 certificates.                                                                                                    |
| PKCS #12 certificate chain                     | string; default: <b>none</b>                            | Uploads PKCS #12 certificate chain file.                                                                                                    |
| TLS/Password: User name                        | string; default: <b>none</b>                            | Username used for authentication to this OpenVPN server.                                                                                                    |
| TLS/Password: Password                         | string; default: <b>none</b>                            | Password used for authentication to this OpenVPN server.                                                                                                    |
| Static key: Static pre-<br>shared key          | .key file; default: <b>none</b>                         | Uploads a secret key file used for server-client authentication.                                                                                                    |
| TLS/TLS/Password:<br>Certificate authority     | .ca file; default: <b>none</b>                          | Certificate authority is an entity that issues digital certificates. A digital certificate certifies the ownership of a public key by the named subject of the certificate.                                                                                                    |
| TLS/TLS/Password: Server certificate           | .crt file; default: <b>none</b>                         | A type of digital certificate that is used to identify the OpenVPN server.                                                                                                    |
| TLS/TLS/Password: Server key                   | .key file; default: <b>none</b>                         | Authenticates clients to the server.                                                                                                    |
| TLS/TLS/Password: Diffie<br>Hellman parameters | .pem file; default: <b>none</b>                         | DH parameters define how OpenSSL performs the Diffie-Hellman (DH) key-exchange.                                                                                                    |

TLS/TLS/Password: CRL file (optional)

none

A certificate revocation list (CRL) file is a list of certificates that have been revoked .pem file | .crl file; default: by the certificate authority (CA). It indicates which certificates are no longer accepted by the CA and therefore cannot be authenticated to the server.

TLS/TLS/Password: Enable manual ccd upload

yes | no; default: no

Enable manual upload of client-config-dir files.

#### Additional notes:

• Some configuration fields become available only when certain other parameters are selected. The names of the parameters are followed by a prefix that specifies the authentication type under which they become visible. Different color codes are used for different prefixes:

• Red for Authentication: TLS

• Purple for Authentication: Static key

• Blue for Authentication: TLS/Password

• After changing any of the parameters, don't forget to click the **Save** button located at the bottom-right side of the page.

#### **TLS Clients**

TLS Clients is a way to differentiate clients by their Common Names (CN), which are found in the client certificate file. It can be used to assign specific VPN addresses to corresponding clients and bind them to their LAN addresses, making the server aware of which client has which LAN IP address.

The TLS Clients section can be found in the OpenVPN Server configuration window, provided that the OpenVPN server uses TLS or TLS/Password authentication methods. To create a new TLS client, type in the new client's name in the text field found bellow the TLS Clients tab and click the 'Add' button. Refer to the figure and table below for information on the TLS Clients' configuration fields:

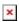

| Field                   | Value                        | Description                                                     |
|-------------------------|------------------------------|-----------------------------------------------------------------|
| Endpoint name           | string; default: <b>none</b> | A custom name for the client.                                   |
| Common name (CN)        | string; default: <b>none</b> | Client's Common Name (CN) found in the client certificate file. |
| Virtual local endpoint  | ip; default: <b>none</b>     | Client's local address in the virtual network.                  |
| Virtual remote endpoint | ; ip; default: <b>none</b>   | Client's remote address in the virtual network.                 |
| Private network         | ip; default: <b>none</b>     | Client's private network (LAN) IP address.                      |
| Private netmask         | ip; default: <b>none</b>     | Client's private network (LAN) IP netmask.                      |

# **IPsec**

To create a new IPsec instance, go to the Services  $\rightarrow VPN \rightarrow IPsec$  section, enter a custom name and click "Add". An IPsec instance with the given name will appear in the "IPsec Configuration" list.

To begin configuration, click the 'Edit' button located next to the instance.

# **IPsec configuration**

The **IPsec configuration** section is used to configure the main parameters of an IPsec connection. Refer to the figure and table below for information on the configuration fields located in the general settings section.

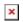

| Field         | Value                                                  | Description                                                                                                    |
|---------------|--------------------------------------------------------|----------------------------------------------------------------------------------------------------|
| Enable        | yes   no; default: <b>no</b>                           | Turns the IPsec instance on or off.                                                                                                    |
| IKE version   | IKEv1   IKEv2; default: <b>IKEv1</b>                   | Internet Key Exchange (IKE) version used for key exchange.  • IKEv1 - more commonly used but contains known issues, for example, dealing with NAT.  • IKEv2 - updated version with increased and improved capabilities, such as integrated NAT support, supported multihosting, deprecated exchange modes (does not use main or aggressive mode; only 4 messages required to establish a connection).                                                      |
| Mode          | Main   Aggressive;<br>default: <b>Main</b>             | Internet Security and Key Management Protocol (ISAKMP) phase 1 exchange mode.  • Main - performs three two-way exchanges between the initiator and the receiver (a total of 9 messages).  • Aggressive - performs fewer exchanges than main mode (a total of 6 messages) by storing most data into the first exchange. In aggressive mode, the information is exchanged before there is a secure channel, making it less secure but faster than main mode. |
| Туре          | Tunnel   Transport;<br>default: <b>Tunnel</b>          | <ul> <li>Type of connection.</li> <li>Tunnel - protects internal routing information by encapsulating the entire IP packet (IP header and payload); commonly used in site-to-site VPN connections; supports NAT traversal.</li> <li>Transport - only encapsulates IP payload data; used in client-to-site VPN connections; does not support NAT traversal; usually implemented with other tunneling protocols (for example, L2TP).</li> </ul>              |
| On startup    | Ignore   Add   Route  <br>Start; default: <b>Start</b> | Defines how the instance should act on router startup.  • Ignore - does not start the tunnel.  • Add - loads a connection without starting it.  • Route - starts the tunnel only if there is traffic.  • Start - starts the tunnel on router startup.                                                                                                    |
| My identifier | ip   string; default:<br><b>none</b>                   | Defines how the user (IPsec instance) will be identified during authentication.                                                                                                    |

| Tunnel: Local IP<br>address/Subnet mask | ip/netmask   default: <b>none</b>                                       | Local IP address and subnet mask used to determine which part of the network can be accessed in the VPN network. Netmask range [032]. If left empty, IP address will be selected automatically.             |
|-----------------------------------------|-------------------------------------------------------------------------|----------------------------------------------------------------------------------------------------|
| Left firewall                           | off   on; default: <b>on</b>                                            | Adds neccessary firewall rules to allow traffic of this IPsec instance on this router.                                                                                                    |
| Force encapsulation                     | yes   no; default: <b>no</b>                                            | Forces UDP encapsulation for ESP packets even if a "no NAT" situation is detected.                                                                                                    |
| Dead Peer Detection                     | yes   no; default: <b>no</b>                                            | A function used during Internet Key Exchange (IKE) to detect a "dead" peer. It used to reduce traffic by minimizing the number of messages when the opposite peer in unavailable and as failover mechanism. |
| Dead Peer Detection:<br>Delay (sec)     | integer; default: <b>none</b>                                           | The frequency of checking whether a peer is still available or not.                                                                                                    |
| Dead Peer Detection:<br>Timeout (sec)   | integer; default: <b>none</b>                                           | Time limit after which the IPsec instance will stop checking the availability of a peer and determine it to be "dead" if no response is received.                                                           |
| Authentification type                   | Pre-shared key  <br>X.509; default: <b>Pre-</b><br><b>shared key</b>    | Here you can choose authentification type accordingly to your IPSec configuration                                                                                                    |
| Certificate file                        | .crt file; default: ${\bf none}$                                        | Uploads a certificate file.                                                                                                    |
| Key file                                | .key file; default: <b>none</b>                                         | Uploads a key file.                                                                                                    |
| CA certificate                          | .crt file; default: <b>none</b>                                         | Uploads a Certificate authority (CA) file.                                                                                                    |
| Remote participant's certificate        | .crt file; default: <b>none</b>                                         | Remote participant's certificate certificate is used to authenticate remote peer                                                                                                    |
| Use additional xauth authentification   | yes   no; default: <b>no</b>                                            | Adds additional xauth authentification options.                                                                                                    |
| Xauth: Xauth password                   | string; default: <b>none</b>                                            | Password for additional peer authentification.                                                                                                    |
| Remote VPN endpoint                     | host   ip; default: <b>none</b>                                         | IP address or hostname of the remote IPsec instance.                                                                                                    |
| Remote identifier                       | ip   string; default: <b>none</b>                                       | Defines remote IPsec instance identification.                                                                                                    |
| Tunnel: Remote IP address/subnet mask   | ip/netmask; default:<br><b>none</b>                                     | Remote network IP address and subnet mask used to determine which part of the network can be accessed in the VPN network. Netmask range [032]. This value must differ from the device's LAN IP.             |
| Right firewall                          | yes   no; default: <b>yes</b>                                           | Adds neccessary firewall rules to allow traffic of from the opposite IPsec instance on this router.                                                                                                    |
| Transport: Use with DMVPN               | yes   no; default: <b>no</b>                                            | Adds several necessary options to make DMVPN work.                                                                                                    |
| Passthrough networks                    | None   LAN   Wired  <br>WiFi   Mobile  <br>custom; default: <b>none</b> | Select networks which should be passthrough and excluded from routing through tunnel                                                                                                    |
| Enable keepalive                        | yes   no; default: <b>no</b>                                            | When enabled, the instance sends ICMP packets to<br>the specified host at the specified frequency. If no<br>response is received, the router will attempt to<br>restart the connection.                     |

Hostname or IP address to which keepalive ICMP Host host | ip; default: none packets will be sent to. The frequency at which keepalive ICMP packets will integer [0..9999999]; Ping period (sec) be sent to the specified host or IP address. default: none Allows WebUI access for hosts in the VPN network. Allow WebUI access yes | no; default: no ipsec options; default: Provides the possibility to further customize the Custom options connection by adding extra IPsec options. none

#### **Additional notes**:

• Some configuration fields become available only when certain other parameters are selected. Different color codes are used for different parameters:

Orange for Type: XauthRed for Type: Tunnel

• Purple for Type: Transport

• Blue for Dead Peer Detection: Enabled

• After changing any of the parameters, don't forget to click the **Save** button located at the bottom-right side of the page.

### **Phase settings**

IKE (Internet Key Exchange) is a protocol used to set up security associations (SAs) for the IPsec connection. This process is required before the IPsec tunnel can be established. It is done in two phases:

| Phase                                                                                                    |                                                                                                    | Mode                                                                                                    |  |  |
|----------------------------------------------------------------------------------------------------|----------------------------------------------------------------------------------------------------|----------------------------------------------------------------------------------------------------|--|--|
| Phase 1 • Establishes a secure channel between peers • Authenticates peers • Negotiates SA policy • Shares secret keys • Establishes secure tunnel for phase 2 | Main mode (figure 1) • 6 packets exchanged • Identity protected during exchange                        | Aggressive mode (figure 2) • 3 packets exchanged • Identity information exchanged before a secur channel is established |  |  |
| Phase 2 • Sets up matching IPsec SAs • Periodically renegotiates IPsec SAs                                                                                     | Quick mode • 3 packets exchanged • IPsec SA parameters (ESP/AH, SHA/MD5) established • SA lifetime set |                                                                                                    |  |  |
| Figure 1                                                                                                    | Figure 2                                                                                               |                                                                                                    |  |  |

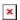

| Field                         | Value                                                             | Description                                                        |
|-------------------------------|-------------------------------------------------------------------|--------------------------------------------------------------------|
| Encryption algorithm          | DES   3DES   AES128  <br>AES192   AES256; default:<br><b>3DES</b> | Algorithm used for data encryption.                                |
| Authentication/Hash algorithm | MD5   SHA1   SHA256  <br>SHA384   SHA512; default:<br><b>SHA1</b> | Algorithm used for exchanging authentication and hash information. |

MODP768 | MODP1024 |
MODP1536 | MODP2048 |
MODP3072 | MODP4096;

default: MODP1536

integer; default: 8 hours

Diffie-Hellman (DH) group used in the key exchange process. Higher group numbers provide more security, but take longer and use more resources to

compute the key.

Defines a time period after which the phase will re-initiate its exchange of

information.

# Pre-shared keys

Lifetime

A **pre-shared key** is a secret password used for authentication between IPsec peers before a secure tunnel is established. During authentication device will try to check if connection matches any **Secret's ID selector** and then the **pre-shared key** from the first match will be used.

To create a new key, click the 'Add' button.

The figure below is an example of the Pre-shared keys section and the table below provides information on configuration fields contained in that section:

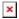

| Field                   | Value                           | Description                                                                                                    |
|-------------------------|---------------------------------|----------------------------------------------------------------------------------------------------|
| Pre-shared key          | string; default: <b>none</b>    | A shared password used for authentication between IPsec peers before a secure channel is established.                                                                                             |
| Secret's ID<br>selector | string; default:<br><b>none</b> | Each secret can be preceded by a list of optional ID selectors. A selector is an IP address, a Fully Qualified Domain Name, user@FQDN or %any.  NOTE: IKEv1 only supports IP address ID selector. |

## **GRE Tunnel**

**Generic Routing Encapsulation** (**GRE**) is a tunneling protocol used to establish point-to-point connections between remote private networks. GRE tunnels encapsulate data packets in order to route other protocols over IP networks.

# **GRE:** main & tunnel settings

To create a new GRE Tunnel instance, go to the  $Services \rightarrow VPN \rightarrow GRE \ Tunnel$  section, enter a custom name and click the 'Add' button. A GRE instance with the given name will appear in the "GRE Configuration" list.

To begin configuration, click the 'Edit' button located next to the instance. Refer to the figure and table below for information on the fields located in the GRE Tunnel instance configuration section.

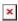

| Field                                | Value                                       | Description                                                                                                    |
|--------------------------------------|---------------------------------------------|----------------------------------------------------------------------------------------------------|
| Enabled                              | yes   no; default: <b>no</b>                | Turns the GRE Tunnel instance on or off.                                                                                                    |
| Tunnel source                        | network interface;<br>default: <b>none</b>  | Network interface used to establish the GRE Tunnel.                                                                                                    |
| Remote<br>endpoint IP<br>address     | ip; default: <b>none</b>                    | External IP address of another GRE instance used to establish the initial connection between peers.                                                                                                    |
| MTU                                  | integer; default: <b>1476</b>               | Sets the maximum transmission unit (MTU) size. It is the largest size of a protocol data unit (PDU) that can be transmitted in a single network layer transaction.                                                                                                    |
| TTL                                  | integer [0255];<br>default: <b>255</b>      | Sets a custom TTL (Time to Live) value for encapsulated packets. TTL is a field in the IP packet header which is initially set by the sender and decreased by 1 on each hop. When it reaches 0 it is dropped and the last host to receive the packet sends an ICMP "Time Exceeded" message back to the source. |
| Outbound key                         | integer [065535];<br>default: <b>none</b>   | A key used to identify outgoing packets. A This value should match the "Inbound key" value set on the opposite GRE instance or both key values should be omitted on both sides.                                                                                                    |
| Inbound key                          | integer [065535];<br>default: <b>none</b>   | A key used to identify incoming packets. This value should match the "Outbound key" value set on the opposite GRE instance or both key values should be omitted on both sides.                                                                                                    |
| Don't fragment                       | yes   no; default: <b>yes</b>               | When unchecked, sets the <i>nopmtudisc</i> option for tunnel.<br>Can not be used together with the TTL option.                                                                                                    |
| Keep alive                           | yes   no; default: <b>no</b>                | Turns "keep alive" on or off. The "keep alive" feature sends packets to the remote instance in order to determine the health of the connection. If no response is received, the device will attempt to re-establish the tunnel.                                                                                |
| Keep alive<br>interval               | integer [0255];<br>default: <b>none</b>     | Frequency (in seconds) at which "keep alive" packets are sent to the remote instance.                                                                                                    |
| Local GRE<br>interface IP<br>address | ip; default: <b>none</b>                    | IP address of the local GRE Tunnel network interface.                                                                                                    |
| Local GRE<br>interface<br>netmask    | netmask; default: <b>none</b>               | Subnet mask of the local GRE Tunnel network interface.                                                                                                    |
| Bind to SIM                          | None   SIM1   SIM2;<br>default: <b>None</b> | Specifies whether to bind instance to a SIM card.                                                                                                    |

# **GRE:** routing settings

**Routing settings** are used to configure routes to networks that are behind the device that hosts the opposite GRE instance. To add a new route, simply click the 'Add' button. For information on configuring the route refer to the figure and table below.

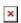

| Field Va | alue | Description |
|----------|------|-------------|
|----------|------|-------------|

| Remote subnet IP address | ip; default: <b>none</b>      | IP address of the network behind the device that hosts the remote GRE instance.  |
|--------------------------|-------------------------------|----------------------------------------------------------------------------------|
| Remote subnet netmask    | netmask; default: <b>none</b> | Subnet mask of the network behind the device that hosts the remote GRE instance. |

### **PPTP**

**Point-to-Point Tunneling Protocol** (**PPTP**) is a type of VPN protocol that uses a TCP control channel and a Generic Routing Encapsulation tunnel to encapsulate PPP packets.

#### **PPTP** client

A **PPTP client** is an entity that initiates a connection to a PPTP server. To create a new client instance, go to the  $Services \rightarrow VPN \rightarrow PPTP$  section, select Role: Client, enter a custom name and click the 'Add New' button. A PPTP client instance with the given name will appear in the "PPTP Configuration" list.

To begin configuration, click the 'Edit' button located next to the client instance. Refer to the figure and table below for information on the PPTP client's configuration fields:

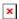

| Field                     | Value                           | Description                                                                                                    |
|---------------------------|---------------------------------|----------------------------------------------------------------------------------------------------|
| Enable                    | yes   no; default:<br><b>no</b> | Turns the PPTP instance on or off.                                                                                                    |
| Use as default<br>gateway | yes   no; default:<br><b>no</b> | When turned on, this connection will become the router's default route. This means that all traffic directed to the Internet will go through the PPTP server and the server's IP address will be seen as this device's source IP to other hosts on the Internet.  NOTE: this can only be used when WAN Failover is turned off. |
| Client to client          | yes   no; default:<br><b>no</b> | Adds a route that makes other PPTP clients accessible within the PPTP network.                                                                                                    |
| Server                    | ip   host; default: <b>none</b> | IP address or hostname of a PPTP server.                                                                                                    |
| Username                  | string; default: <b>none</b>    | Username used for authentication to the PPTP server.                                                                                                    |
| Password                  | string; default: <b>none</b>    | Password used for authentication to the PPTP server.                                                                                                    |

#### **PPTP** server

A **PPTP server** is an entity that waits for incoming connections from PPTP clients. To create a new server instance, go to the  $Services \rightarrow VPN \rightarrow PPTP$  section, select Role: Server, enter a custom name and click the 'Add New' button. A PPTP server instance with the given name will appear in the "PPTP Configuration" list. Only one PPTP server instance is allowed to be added.

A server needs to have a <u>public IP address</u> in order to be available from the public network (the Internet).

To begin configuration, click the 'Edit' button located next to the server instance. Refer to the figure and table below for information on the PPTP server's configuration fields:

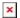

| Field                 | Value                                  | Description                                                                                                    |
|-----------------------|----------------------------------------|----------------------------------------------------------------------------------------------------|
| Enable                | yes   no; default: <b>no</b>           | Turns the PPTP instance on or off.                                                                                                    |
| Local IP              | ip; default: <b>192.168.0.1</b>        | IP address of this PPTP network interface.                                                                                                    |
| Remote IP range start | ip; default: <b>192.168.0.20</b>       | PPTP IP address leases will begin from the address specified in this field.                                                                                                    |
| Remote IP range end   | ip; default: <b>192.168.0.30</b>       | PPTP IP address leases will end with the address specified in this field.                                                                                                    |
| User name             | string; default: <b>youruser</b>       | Username used for authentication to this PPTP server.                                                                                                    |
| Password              | $string;\ default:\ \textbf{yourpass}$ | Password used for authentication to this PPTP server.                                                                                                    |
| PPTP Client's IP      | ip; default: <b>none</b>               | Assigns an IP address to the client that uses the adjacent authentication info. This field is optional and if left empty the client will simply receive an IP address from the IP pool defined above. |

### L2TP

In computer networking, **Layer 2 Tunneling Protocol** (**L2TP**) is a tunneling protocol used to support virtual private networks (VPNs). It is more secure than PPTP but, because it encapsulates the transferred data twice, but it is slower and uses more CPU power.

#### L2TP client

An **L2TP client** is an entity that initiates a connection to an L2TP server. To create a new client instance, go to the  $Services \rightarrow VPN \rightarrow L2TP$  section, select Role: Client, enter a custom name and click the 'Add New' button. An L2TP client instance with the given name will appear in the "L2TP Configuration" list.

To begin configuration, click the 'Edit button located next to the client instance. Refer to the figure and table below for information on the L2TP client's configuration fields:

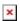

| Field    | Value                           | Description                                        |
|----------|---------------------------------|----------------------------------------------------|
| Enable   | yes   no; default: <b>no</b>    | Turns the L2TP instance on or off.                 |
| Server   | ip   host; default: <b>none</b> | IP address or hostname of an L2TP server.          |
| Username | string; default: <b>none</b>    | Username used in authorization to the L2TP server. |
| Password | string; default: <b>none</b>    | Password used in authorization to the L2TP server. |

| Authentication | string; default:<br>none      | Optional. Password used in L2TP tunnel CHAP authentication.                                                                                                    |
|----------------|-------------------------------|----------------------------------------------------------------------------------------------------|
| Keep alive     | integer; default: <b>none</b> | Frequency (in seconds) at which LCP echo requests are sent to the remote instance in order to determine the health of the connection.                                                                                                    |
| Default route  | yes   no; default: <b>no</b>  | When turned on, this connection will become the router's default route. This means that all traffic directed to the Internet will go through the L2TP server and the server's IP address will be seen as this device's source IP to other hosts on the Internet.  NOTE: this can only be used when WAN Failover is turned off. |

#### L2TP server

An **L2TP server** is an entity that waits for incoming connections from L2TP clients. To create a new server instance, go to the  $Services \rightarrow VPN \rightarrow L2TP$  section, select Role: Server, enter a custom name and click the 'Add New' button. An L2TP server instance with the given name will appear in the "L2TP Configuration" list. Only one L2TP server instance is allowed to be added.

A server needs to have a <u>public IP address</u> in order to be available from the public network (the Internet).

To begin configuration, click the 'Edit' button located next to the server instance. Refer to the figure and table below for information on the L2TP server's configuration fields:

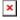

| Field                 | Value                            | Description                                                                                                    |
|-----------------------|----------------------------------|----------------------------------------------------------------------------------------------------|
| Enable                | yes   no; default: <b>no</b>     | Turns the L2TP instance on or off.                                                                                                    |
| Local IP              | ip; default: <b>192.168.0.1</b>  | IP address of this L2TP network interface.                                                                                                    |
| Remote IP range begin | ip; default: <b>192.168.0.20</b> | L2TP IP address leases will begin from the address specified in this field.                                                                                                    |
| Remote IP range end   | ip; default: <b>192.168.0.30</b> | L2TP IP address leases will end with the address specified in this field.                                                                                                    |
| User name             | string; default: <b>user</b>     | Username used for authentication to this L2TP server.                                                                                                    |
| Password              | string; default: <b>pass</b>     | Password used for authentication to this L2TP server.                                                                                                    |
| L2TP Client's IP      | ip; default: <b>none</b>         | Assigns an IP address to the client that uses the adjacent authentication info. This field is optional and if left empty the client will simply receive an IP address from the IP pool defined above. |

# **SSTP**

**Secure Socket Tunneling Protocol (SSTP)** is a VPN protocol designed to transport PPP traffic via a secure SSL/TLS channel.

## **SSTP** configuration

To create a new SSTP instance, go to the  $Services \rightarrow VPN \rightarrow SSTP$  section, enter a custom name and click the 'Add' button. An SSTP instance with the given name will appear in the "SSTP Configuration" list.

To begin configuration, click the 'Edit' button located next to the instance. Refer to the figure and table below for information on the SSTP instance's configuration fields:

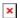

| Field                     | Value                           | Description                                                                                                    |
|---------------------------|---------------------------------|----------------------------------------------------------------------------------------------------|
| Enabled                   | yes   no; default: <b>no</b>    | Turns the SSTP instance on or off.                                                                                                    |
| Use as default<br>gateway | yes   no; default: <b>no</b>    | When turned on, this connection will become the router's default route. This means that all traffic directed to the Internet will go through the L2TP server and the server's IP address will be seen as this device's source IP to other hosts on the Internet.  NOTE: this can only be used when WAN Failover is turned off. |
| Server IP address         | ip   host; default: <b>none</b> | IP address or hostname of an SSTP server.                                                                                                    |
| Username                  | string; default: <b>none</b>    | Username used for authentication to the SSTP server.                                                                                                    |
| Password                  | string; default: <b>none</b>    | Password used for authentication to the SSTP server.                                                                                                    |
| CA cert                   | .crt file; default: <b>none</b> | Uploads a Certificate authority (CA) file.                                                                                                    |

# **Stunnel**

Stunnel is an open-source a proxy service that adds TLS encryption to clients and servers already existing on a VPN network. TLS encryption provided by Stunnel can be used as an additional layer of encryption for data sent by VPN. This procedure increases the security of the established connection and provides higher chances of passing a Deep packet inspection (DPI) check.

For a more in-depth Stunnel configuration example visit this page: OpenVPN over Stunnel.

#### Stunnel Globals

The **Stunnel Globals** section is used to manage the Stunnel service as a whole. Refer to the figure and table below for information on the fields contained in the Stunnel Globals section.

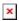

| Field   | Value                           | Description                                                                                                    |
|---------|---------------------------------|----------------------------------------------------------------------------------------------------|
| Enabled | yes   no;<br>default: <b>no</b> | Turns the Stunnel service on or off. If this is unchecked, Stunnel instances will not start (even if they are enabled individually); therefore, it is necessary to check this field in order to make Stunnel active on the router. |

Debugging to log output level.

- **0** (emergency) a panic condition, i.e., system is no longer usable.
- 1 (alert) a condition that must be corrected immediately.
- 2 (critical) critical conditions, device errors.
- **3 (error)** errors that are fatal to the operation, but not the service or application (can't open a required file, missing data, etc.) Solving these types of errors will usually require user intervention.

Debug Level integer [0..7]; default: **5** 

- 4 (warning) anything that can potentially cause application oddities, but for which the system is automatically recovering from (e.g., retrying an operation, missing secondary data, etc.)
- 5 (notice) conditions that are not error conditions, but that may require special handling.
- **6 (info)** general useful information (e.g., configuration changes, starts and stops of services, etc.)
- 7 (**debug**) contains basic information that is diagnostically helpful to most people (i.e., not just engineers).

Use alternative yes | no; config default: **no** 

Turns the possibility to upload an external Stunnel configuration file on or off.if you turn this on, other Stunnel configurations present in the router will become inactive.

Upload alternative config

file; default: **none** 

Uploads an Stunnel configuration file.

### Stunnel client/server

To create a new Stunnel instance, go to the  $Services \rightarrow VPN \rightarrow Stunnel$  section, enter a custom name and click the 'Add' button. An Stunnel instance with the given name will appear in the "Stunnel Configuration" list.

To begin configuration, click the 'Edit' button located next to the instance. Refer to the figure and table below for information on the Stunnel instance's configuration fields:

#### ×

| Field          | Value                                      | Description                                                                                                    |
|----------------|--------------------------------------------|----------------------------------------------------------------------------------------------------|
| Enable         | yes   no; default: <b>no</b>               | Turns the Stunnel instance on or off.                                                                                                    |
| Operating Mode | Server   Client;<br>default: <b>Server</b> | <ul> <li>Selects the Stunnel instance's role.</li> <li>Server - listens for connecting Stunnel clients.</li> <li>Client - listens for connecting OpenVPN clients and connects to an Stunnel server.</li> </ul>                                                                                                    |
| Listen IP      | ip; default: <b>none</b>                   | Makes the instance "listen" for incoming connections on the specified IP address. When left empty, the value of this field defaults to <i>localhost</i> (127.0.0.1).                                                                                                    |
| Listen Port    | integer [065535];<br>default: <b>none</b>  | Makes the instance "listen" for incoming connections on the specified TCP port. Make sure you chose a port that is not being used by another service. You will also have to allow traffic on the specified port. You can do this via the <b>Network</b> → <b>Firewall</b> → <b>Traffic Rulles</b> → <b>Open Ports On Router</b> section. |

IP:Port to listen for VPN connections. When left empty the value of this field is interpreted as localhost. Must

ip:port; default: **none** contain at least one item. If multiple options are Connect IP's

specified, remote address is chosen using a round-

robin algorithm.

None | Secure |

TLS Cipher Custom: default: Packet encryption algorithm cipher.

None

Allowed TLS Ciphers string; default: **none** A list of TLS ciphers accepted for this connection.

Connect | SMTP | Not This option enables initial, protocol-specific negotiation

Application Protocol specified; default: of the TLS encryption. The protocol option should not

> Not specified be used with TLS encryption on a separate port.

Connect: Basic |

Protocol

**SMTP**: Plain | Login; Authentication

NTLM; default: **Basic** Authentication type for the protocol negotiations.

default: **Plain** 

Protocol Domain string; default: **none** Domain for the protocol negotiations.

> Specifies the final TLS server to be connected to by the host:port; default: proxy, and not the proxy server directly connected by

Protocol Host Stunnel. The proxy server should be specified along none

with the *connect* option.

Username for authentication to the protocol Protocol Username string; Default: none

negotiations.

Password for authentication to the protocol Protocol Password string; default: **none** 

negotiations.

.crt file; default: Certificate File TLS client or server certificate file.

none

.key file; default: Private Key TLS client or server key file.

none

#### **DMVPN**

**Dynamic Multipoint VPN (DMVPN)** is a method of building scalable IPsec VPNs. DMVPN is configured as a hub-and-spoke network, where tunnels between spokes are built dynamically; therefore, no change in configuration is required on the hub in order to connect new spokes.

### **DMVPN** configuration

To create a new DMVPN instance, go to the *Services*  $\rightarrow$  *VPN*  $\rightarrow$  *DMVPN* section, enter a custom name and click the 'Add' button. A DMVPN instance with the given name will appear in the "DMVPN Configuration" list.

To begin configuration, click the 'Edit' button located next to the instance. Refer to the figures and tables below for information on the DMVPN instance configuration:

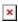

Field Value **Description** 

| Enabled      | yes   no; default: <b>no</b>   | Turns the DMVPN instance on or off.                                                                                                    |
|--------------|--------------------------------|----------------------------------------------------------------------------------------------------|
| Working mode | Spoke   Hub; default: Spoke    | <ul> <li>Selects the role of this instance</li> <li>Hub - the central instance of DMVPN that connects other peers (spokes) into single network. There is no need to reconfigure the hub when connecting new spokes to it.</li> <li>Spoke - an instance that connects to the hub.</li> </ul> |
| Hub address  | ip   host; default: <b>off</b> | IP address or hostname of a DMVPN hub.                                                                                                    |

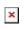

| Field                                  | Value                                      | Description                                                                                                    |
|----------------------------------------|--------------------------------------------|----------------------------------------------------------------------------------------------------|
| Tunnel source                          | network interface;<br>default: <b>none</b> | Network interface used to establish the GRE Tunnel.                                                                                                    |
| Local GRE interface<br>IP address      | ip; default: <b>none</b>                   | IP address of the local GRE Tunnel network interface.                                                                                                    |
| Spoke: Remote GRE interface IP address | ip; default: <b>none</b>                   | IP address of the remote GRE Tunnel instance.                                                                                                    |
| Hub: Local GRE interface netmask       | netmask; default: <b>none</b>              | Subnet mask of the local GRE Tunnel network interface.                                                                                                    |
| GRE MTU                                | integer; default: 1476                     | Sets the maximum transmission unit (MTU) size. It is the largest size of a protocol data unit (PDU) that can be transmitted in a single network layer transaction. |
| GRE keys                               | integer [065535];<br>default: <b>none</b>  | A key used to identify incoming and outgoing GRE packets.                                                                                                    |

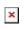

| Field            | Value                                      | Description                                                                                                    |
|------------------|--------------------------------------------|----------------------------------------------------------------------------------------------------|
| Negotiation mode | Main   Aggressive;<br>default: <b>Main</b> | Internet Security and Key Management Protocol (ISAKMP) phase 1 exchange mode.  • Main - performs three two-way exchanges between the initiator and the receiver (a total of 9 messages).  • Aggressive - performs fewer exchanges than main mode (a total of 6 messages) by storing most data into the first exchange. In aggressive mode, the information is exchanged before there is a secure channel, making it less secure but faster than main mode. |

| My identifier type               | FQDN   User<br>FQDN   Address;<br>default: <b>FQDN</b>                                                 | Defines the type of identity used in user (IPsec instance) authentication.  • FQDN - identity defined by fully qualified domain name. It is the complete domain name for a host (for example, something.somedomain.com). Only supported with IKEv2.  • User FQDN - identity defined by fully qualified username string (for example, username@something.somedomain.com). Only supported with IKEv2.  • Address - identity by IP address. |
|----------------------------------|----------------------------------------------------------------------------------------------------|----------------------------------------------------------------------------------------------------|
| My identifier                    | <pre>ip   string; default: none</pre>                                                                  | Defines how the user (IPsec instance) will be identified during authentication.                                                                                                    |
| Encryption algorithm             | DES   3DES  <br>AES128   AES192<br>  AES256; default:<br><b>3DES</b>                                   | Algorithm used for data encryption.                                                                                                    |
| Authentication/Hash<br>algorithm | MD5   SHA1  <br>SHA256   SHA384<br>  SHA512; default:<br>SHA1                                          | Algorithm used for exchanging authentication and hash information.                                                                                                    |
| DH group/PFS group               | MODP768  <br>MODP1024  <br>MODP1536  <br>MODP2048  <br>MODP3072  <br>MODP4096;<br>default:<br>MODP1536 |                                                                                                    |
| Lifetime                         | integer; default: <b>8 hours</b>                                                                       | Defines a time period after which the phase will reinitiate its exchange of information.                                                                                                    |
| Pre shared key                   | string; default: <b>none</b>                                                                           | A shared password used for authentication between IPsec peers.                                                                                                    |
| Secret's ID selector             | string; default:<br><b>none</b>                                                                        | Each secret can be preceded by a list of optional ID selectors. A selector is an IP address, a Fully Qualified Domain Name, user@FQDN or %any.  NOTE: IKEv1 only supports IP address ID selector.                                                                                                    |

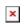

| Field              | Value                               | Description                                                                                                    |
|--------------------|-------------------------------------|----------------------------------------------------------------------------------------------------|
| NHRP<br>network ID | integer;<br>default: <b>1</b>       | An identifier used to define the NHRP domain. This is a local parameter and its value does not need to match the values specified on other domains. However, the NHRP ID is added to packets which arrive on the GRE interface; therefore, it may be helpful to use the same ID for troubleshooting purposes. |
| NHRP hold time     | integer;<br>default:<br><b>7200</b> | Specifies the holding time for NHRP Registration Requests and Resolution Replies sent from this interface or shortcut-target. The hold time is specified in seconds and defaults to two hours.                                                                                                    |

### ZeroTier

**ZeroTier One** is an open source software product which establishes Peer to Peer VPN (P2PVPN) connection between laptops, desktops, phones, embedded devices, cloud resources, and apps.

To make this section visible on the router, you must first install the **zerotier** package from the the **System**  $\rightarrow$  **Packages** section.

<u>Click here</u> to see a usage example of ZeroTier One VPN.

#### ZeroTier General

The **General** section is used to enable the ZeroTier service.

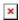

| Field    | Value                        | Description                                                                              |
|----------|------------------------------|------------------------------------------------------------------------------------------|
|          | • .                          | Turns the ZeroTier service on or off.                                                    |
| Address  | string; default: <b>none</b> | Your ZeroTier address. This field is filled automatically after a successful connection. |
| Networks | string; default: <b>none</b> | ZeroTier network address. This value should be taken from your ZeroTier account.         |

#### **ZeroTier VPN**

The **VPN** section is used to turn ZeroTier VPN on or off and select its role.

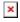

| Field      | Value                            | Description                   |
|------------|----------------------------------|-------------------------------|
| Enable VPN | yes   no; default: <b>no</b>     | Turns ZeroTier VPN on or off. |
| Mode       | Server   Client; default: Server | ZeroTier VPN operating mode.  |

### See also

- Configuration examples for RUTxxx VPN services:
  - OpenVPN configuration examples
  - IPsec configuration examples
  - GRE Tunnel configuration examples
  - PPTP configuration examples
  - L2TP configuration examples
  - DMVPN configuration
- Configuration examples for third party VPN services
  - o expressvpn.com
  - vpngate.net
  - $\circ \ \underline{vpnbook.com}$
  - hide.me

- Other related examples:
  - How to generate TLS certificates (Windows)?
  - <u>L2TP over IPsec</u>

  - OpenVPN traffic split
     OpenVPN client on Windows